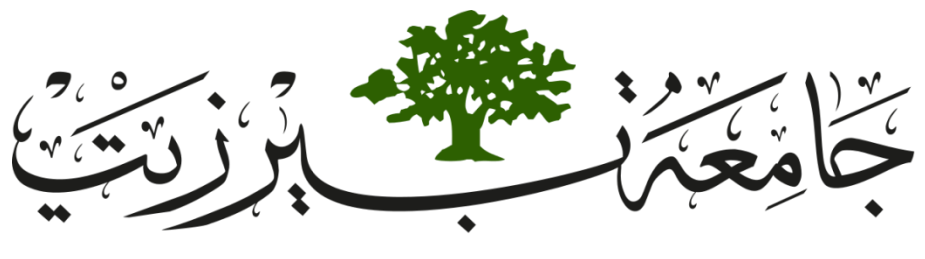

# BIRZEIT UNIVERSITY

Faculty Of Engineering and Technology

Electrical And Computer Engineering Department

Signals & Systems

ENEE 2302

MATLAB Assignment

Student's Name: Alaa Zuhd

Student's ID : 1180865

Instructor Name : Dr.Ashraf Al-Rimawi

Section : 1

Date : 6-6-2020

## **❖ Table of contents**

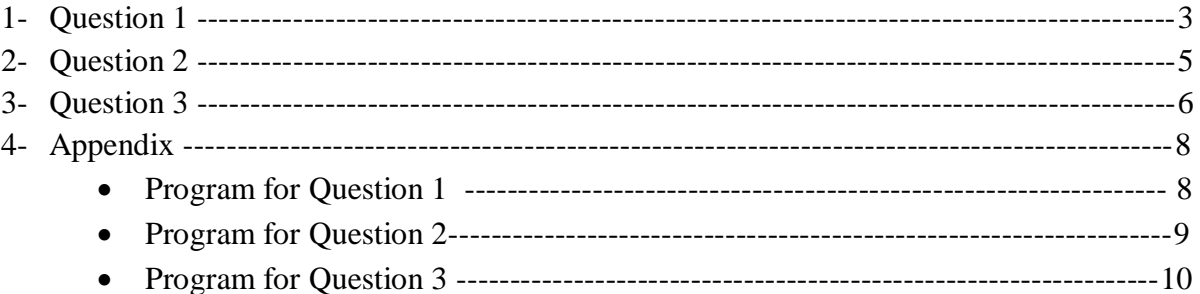

## **Question 1**

 $\triangleright$  Generate and plot the following signals using MATLAP :

$$
1. \ \ X1(t) = u(t-2) - u(t-9)
$$

- 2-  $Pi(t)$  with value 8 and extension fron 6 to 14
- 3-  $X2(t) = u(t-4) + r(t-4) 2r(t-7) + r(t-13)$  in t interval [0 16]

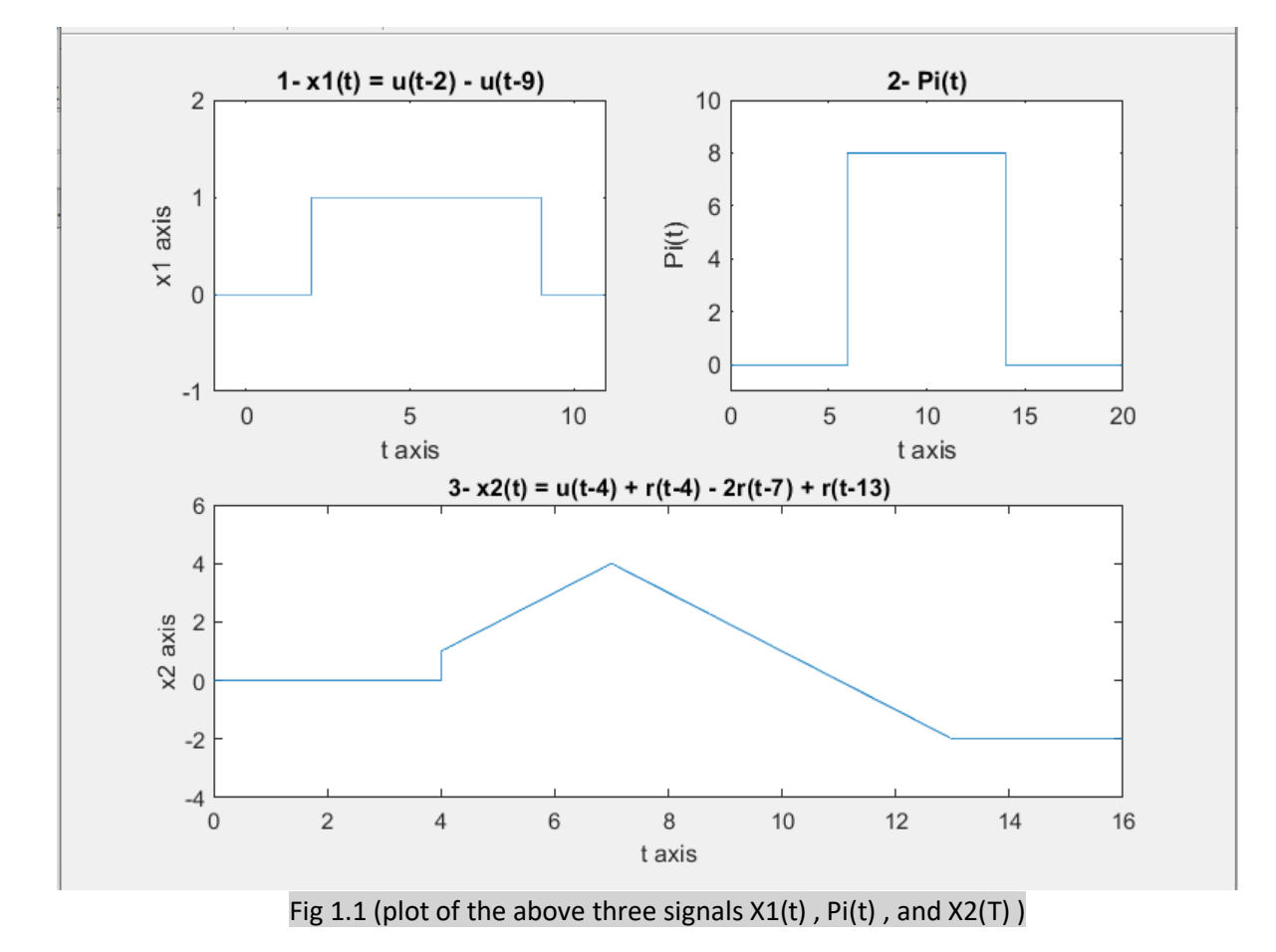

#### **Discussion :**

- Plot 1:  $u(t) = 1$ :  $t>2$ , 0 otherwise, and  $u(t-9) = 1$ :  $t>9$ , 0 otherwise, so u(t-2)- u(t-9) will be 1 :t  $\in$  [2,9], 0 otherwise, and this identically for the generated plot (plot 1) , which mean the plot is correct.
- Plot 2: Pi(t) with value  $= 8$  and extension from 6 to 14, means that the signal have a magnitude=8 in the interval [6 14] , and 0 otherwise , and this

is identical to the generated signal in (plot 2) , which means the code used to plot this signal is correct .

• Plot 3: By analyzing the signal  $X2(t)$  we notes that it was the same as the generated signal in (plot 3) , which means the code used to describe and plot this signal is correct .

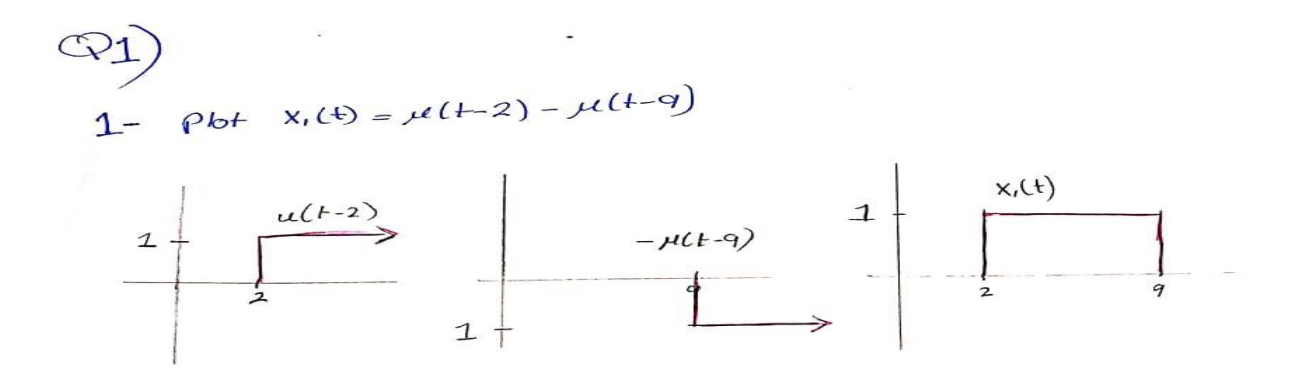

2- Plot Pill with value 8 and extension from 6 to 14

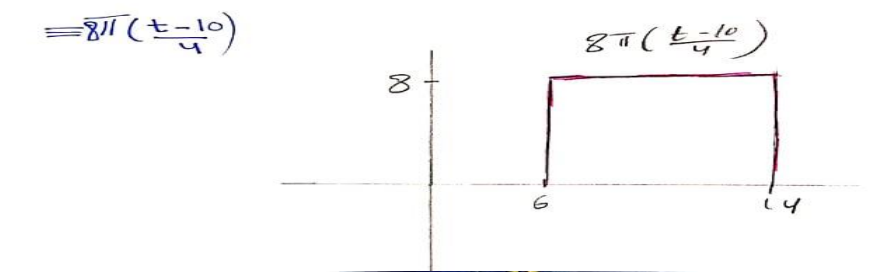

3-  $P10F$   $x_2(t) = \mu(t-4) + r(t-4) - 2r(t-4) + r(t-13)$ for  $t \in [0 16]$ 

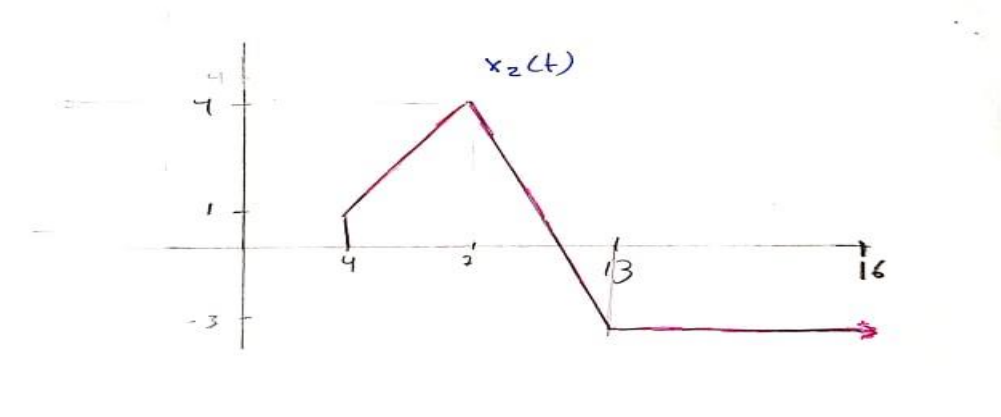

The solution of the first question and it's identical to the generated plots using MATLAB

## **Question 2**

 $\triangleright$  Write a program that computes and plots the convolution of the functions

• 
$$
X(t) = (10 e^{-0.5t}) * Pi(\frac{t-7}{4})
$$

• 
$$
Y(t) = (10 \ te^{-0.5t}) * Pi\left(\frac{t-12}{8}\right)
$$

The Computed result from the command window is :

con  $ans =$ 

50\*heaviside(t - 21)\*exp(-t/2)\*(-t^2 + 10\*t + 231) - 50\*heaviside(t - 25)\*exp(-t/2)\*(-t^2 + 18\*t + 175) - 50\*heaviside(t - 13)\*exp(-t/2)\*(- t^2 + 10\*t + 39) - 50\*heaviside(t - 17)\*exp(-t/2)\*(t^2 - $18*t + 17$ 

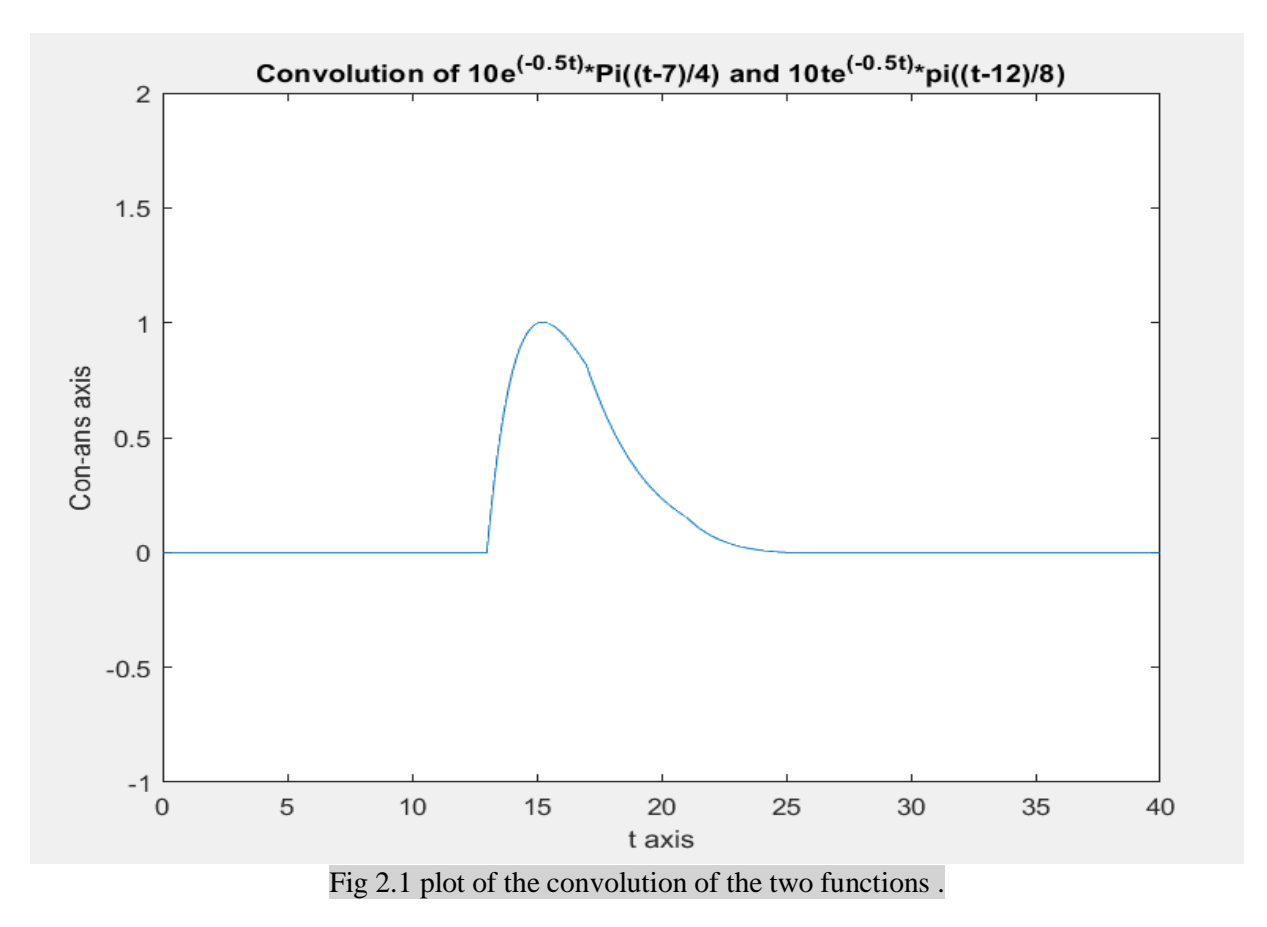

#### **Discussion** :

The result of the generated plot was as expected to be when calculating it manually.

## **❖ Question 3**

- $\triangleright$  Generate and plot the following signals :
	- 1-  $y1(t) = \sin(300 * pi * t)$
	- 2-  $y2(t) = \cos(800 * pi * t)$
	- 3-  $m(t) = y1(t) + y2(t)$
	- 4-  $n(t) = y1(t) y2(t)$

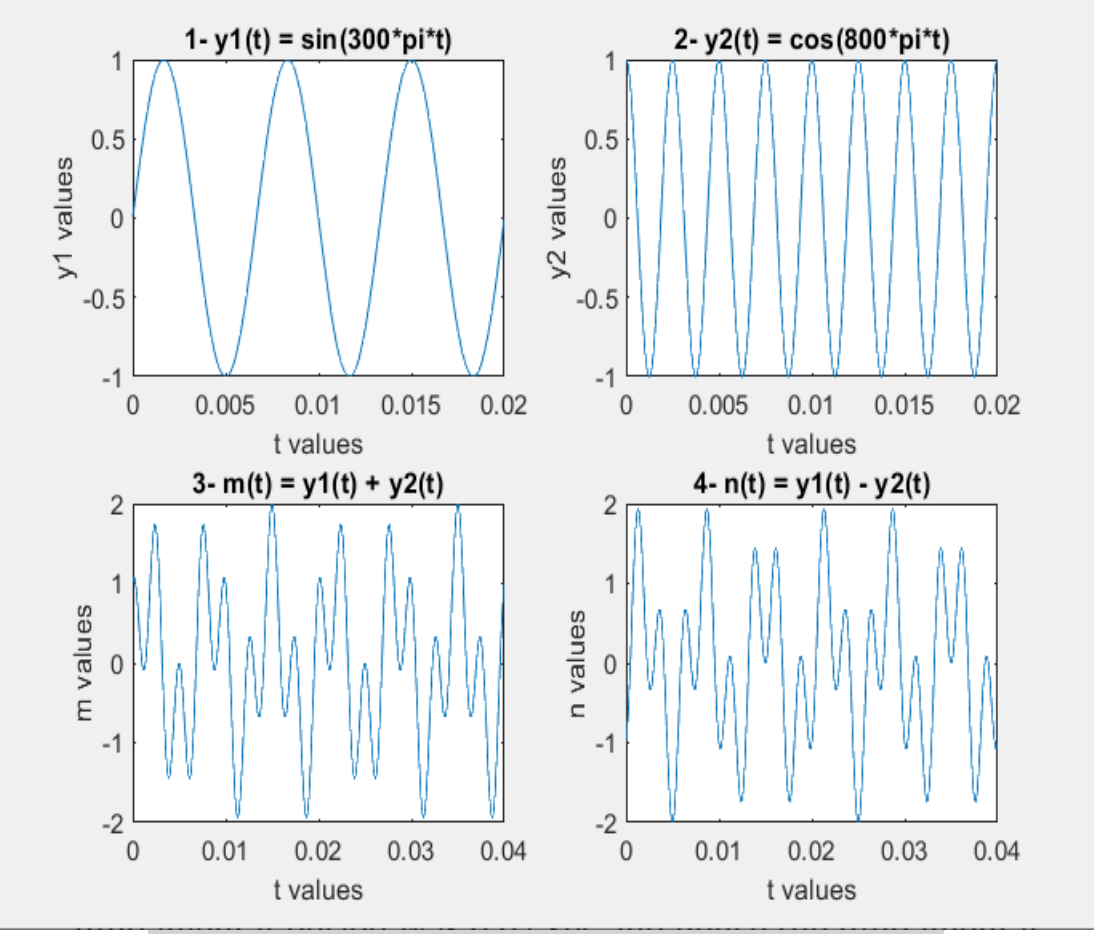

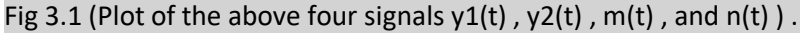

#### **Discussion :**

- Plot1 : plot 1 was as expected to be  $($  it's simply the sin function  $)$ , such that I have take 3 period of this signals since the largest value for t was 3/150 .
- Plot2 : plot 2 was as expected to be (it's simply the cosine function), such that I have taken 8 period of this signal since the largest chosen value for t was 3/150 .
- Plot3 : plot 3 also was as expected to be.
- Plot4 : Plot 4 was as expected to be.
- $\triangleright$  Determine, using the MATLAB plots, if the generated signals are periodic and if a signal is periodic then determine it's fundamental frequency .

By looking into Fig3.1 it can be seen easily that the four generated signals are periodic , such that the fundamental frequency for every signal is :

- 1-  $y1(t) = \sin(300 * pi * t)$   $\rightarrow$  omega1 = 300\*pi  $\rightarrow$  f0 = f1 =  $(300*pi)/(2*pi) =150Hz.$
- 2-  $y2(t) = \cos(800 * pi * t)$   $\rightarrow$  omega2 = 800\*pi  $\rightarrow$  f0 = f2 =  $(800<sup>*</sup>pi)/(2<sup>*</sup>pi) = 400Hz$ .
- 3-  $m(t) = y1(t) + y2(t)$  and  $n(t) = y1(t) y2(t)$   $\rightarrow$  f0 = GCD(f1,f2) = 50 Hz , the same as the one noticed from the plots such that the fundamental period was 0.02 sec and hence the fundamental frequency is  $1/0.02 = 50$ Hz (f0 =  $1/t0$ ).

# **Appendix A**

**Program For Question 1** 

```
2^{\circ}% Question 1
 3 -syms t x1 Pi x2;
 4<sup>1</sup>5^{\circ}%first signal
       x1 = heaviside (t-2) - heaviside (t-9);
 6 -7 -subplot(2,2,1);8 - \text{fplot(x1)}9 - xlabel('t axis');
10 - ylabel('x1 axis');
      title('1- x1(t) = u(t-2) - u(t-9)');
11 -12 - axis([-1 11 -1 2]);13
14 % second signal
15 - Pi = 8.*rectangularPulse(6,14,t);
16 - \text{subject}(2, 2, 2);17 - \text{fplot(Pi)};
18 - xlabel('t axis');
19 - ylabel('Pi(t)');
20 - \text{title('2- Pi(t)')};21 - \text{axis}([0 20 -1 10]);22<sup>7</sup>23% third signal
24 - x^2 = heaviside (t-4) + (t-4) *heaviside (t-4) - 2.* (t-7) *heaviside (t-7) + (t-1|3) *heaviside (t-13);
25 - subplot (2, 2, [3 4]);
26 - \text{fplot}(x2);27 - axis([0 16 - 4 6]);28 - xlabel('t axis');
29 - ylabel('x2 axis');
30 -title ('3- x2(t) = u(t-4) + r(t-4) - 2r(t-7) + r(t-13)');
                                       Fig 1.2 ( Program for Q1 )
```
### **Program for Question 2**

```
\mathbf{1}2^{\circ}% Question 2
 \overline{3}4 -syms t toe x y con_ans ;
 5<sub>1</sub>x = 10 * exp( -0.5 *toe) * rectangularPulse(5,9,toe);
 6 -7<sup>1</sup>8 -y = 10 * (t-toe) * exp(-0.5 * (t-toe)) * rectangularPulse(8, 16, t-toe);
 9<sup>1</sup>|10 -con_ans \frac{1}{2} int(x*y, toe,-inf, inf)
11 -12 -fplot(con ans);
13 -xlabel('t axis');
14 -ylabel('Con-ans axis');
15 -title('Convolution of 10e^{(-0.00.5t)}*Pi( (t-7)/4) and 10te^{(-0.00.5t)})*pi( (t-12)/8)');
16 -axis([0 40 -1 2]);\boxed{17}Fig 2.2 ( program for Q2) .
```
#### **Program for Question 3**

```
% Question 3 program
 \mathbf 12 -syms t y1 y2 m n ;
 3
        %first signal
 \overline{4}5 -y1 = sin(300*pi*t);
 6 -\text{subplot}(2,2,1);7 -fplot(y1);xlabel('t values');
 8 -9 -ylabel('y1 values');
10 -title('1- y1(t) = \sin(300*pi*t)');
       axis([0 (3/150) -1 1]);
11 -12<sup>2</sup>%second signal
13
14 -y2 = cos(800*pi*t);15 -\text{subplot}(2,2,2);16 -fplot(y2);17 -xlabel('t values');
18 -ylabel('y2 values');
19 -title('2- y2(t) = cos(800*pi*t)');
       axis([0 (3/150) -1 1]);20 -21
       %third signal
22<sub>1</sub>23 -m = y1 + y2;
24 -subplot(2,2,3);25 -fplot(m);26 -xlabel('t values');
       ylabel('m values');
27 -title('3- m(t) = y1(t) + y2(t)');
28 -29 -axis([0 (6/150) -2 2]); % the range for the horizontal and vertical axis
30
31%fourth signal
32 -n = y1 - y2;
      subplot (2, 2, 4); % to put the figure in the right-down corner
33 -34 -fplot(n);xlabel('t values');
35 -ylabel('n values');
36 -37 -title ('4 - n(t) = y1(t) - y2(t)38 -axis([0 (6/150) -2 2]); % the range for the horizontal and vertical axis
                               Fig 3.2 ( program for Q3) .
```